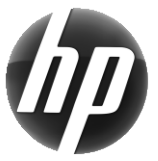

# Delovna postaja HP Hitra referenčna kartica

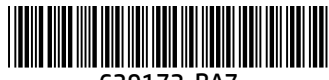

639172-BA7

HP je s svojimi izdelki zavezan k zmanjševanju vpliva na okolje. HP v okviru svojih nenehnih prizadevanj prestavlja več vsebine na splet in na vaš trdi disk. Ta kartica vas usmerja na ustrezne vire. Zahvaljujemo se vam za nakup HP-jeve delovne postaje!

### Iskanje virov za delovno postajo

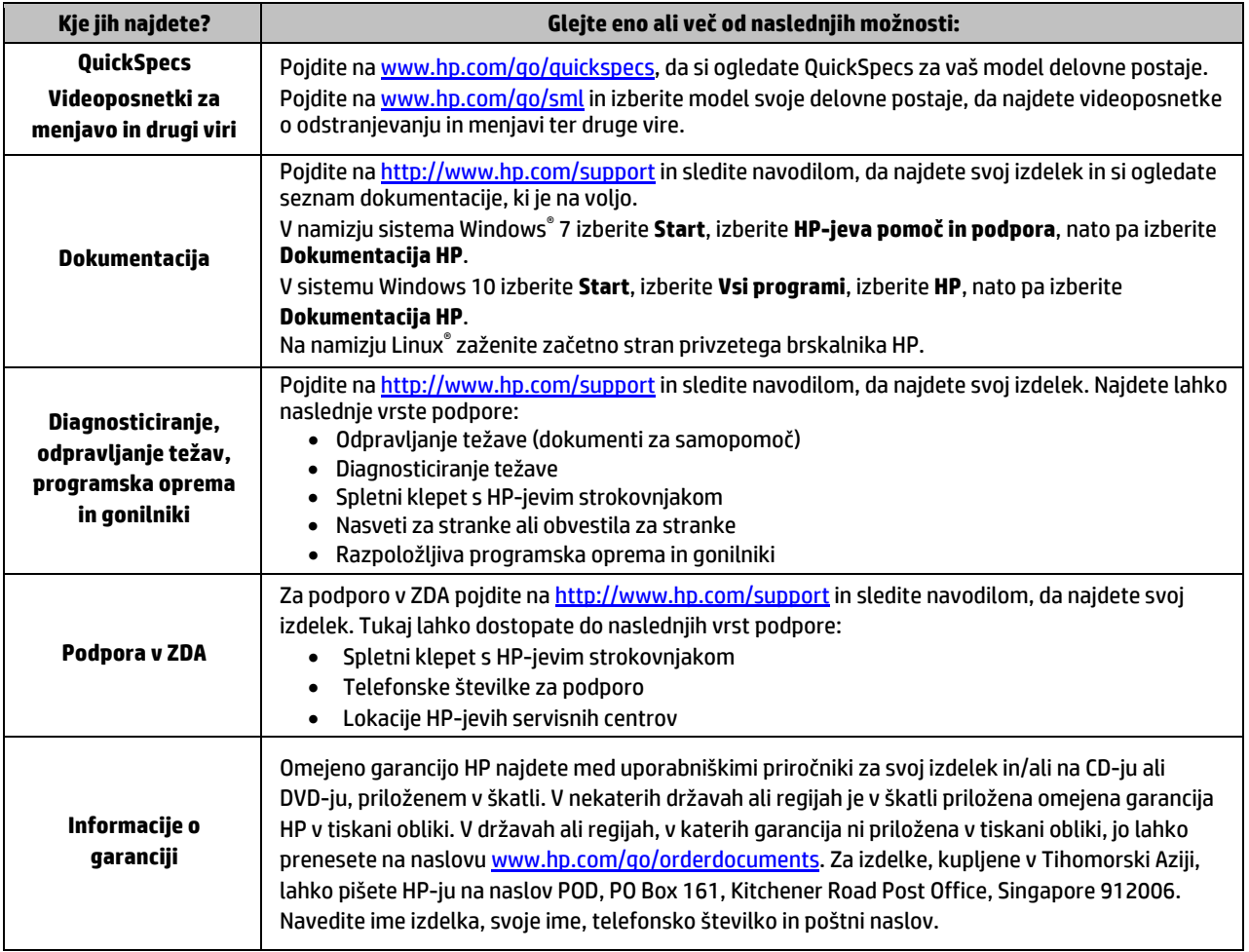

#### Licenčna pogodba za končnega uporabnika

Ko namestite, kopirate, prenesete v svoj računalnik ali kako drugače uporabljate kateri koli vnaprej nameščen programski izdelek v tem računalniku, vas zavezujejo določila Licenčne pogodbe za končnega uporabnika HP (EULA). Če ne sprejmete pogojev te licenčne pogodbe, ste upravičeni samo do vrnitve celotnega neuporabljenega izdelka (strojne in programske opreme) v 14 dneh v skladu s politiko vračila kupnine pri vašem prodajalcu. Če želite dodatne informacije ali zahtevati vračilo celotnega zneska, ki ste ga plačali za računalnik, se obrnite na svojega prodajalca.

### **Opozorila**

 **OPOZORILO!** Nevarnost električnega udara ali poškodbe opreme zmanjšate tako:

- Napajalni kabel priključite v električno vtičnico, ki je vedno dostopna.
- Napajanje računalnika prekinite tako, da napajalni kabel izvlečete iz vtičnice.
- Če je izdelku priložen napajalni kabel s tripolnim priključkom, ga priključite v ozemljeno tripolno vtičnico (z zaščitnim vodnikom). Ne onemogočite ozemljitvenega priključka na napajalnem kablu tako, da na primer uporabite dvopolni prilagojevalnik. Ozemljitveni priključek je pomemben za varnost.

Za dodatne informacije o varnosti in upravnih obvestilih ter informacije o odlaganju akumulatorja glejte *Upravna, varnostna in okoljevarstvena obvestila*, priložena uporabniškim priročnikom. Če želite poiskati uporabniške priročnike za svoj računalnik, glejte razdelek »Iskanje virov za delovno postajo«.

 **OPOZORILO!** Če želite zmanjšati tveganje resnih poškodb, preberite *Priročnik za varno in udobno uporabo*, ki ste ga prejeli skupaj z uporabniškimi priročniki. Ta opisuje ustrezno namestitev delovne postaje, ustrezno držo pri delu ter priporočljive zdravstvene in delovne navade za uporabnike računalnikov. *Priročnik za varno in udobno uporabo* vsebuje tudi pomembne podatke o električni in mehanski varnosti. *Priročnik za varno in udobno uporabo* je na voljo tudi na spletnem mest[u http://www.hp.com/ergo.](http://www.hp.com/ergo)

**AL OPOZORILO!** Če je izdelek dostavljen v embalaži, na kateri je simbol, **ŠEĆ**, morata izdelek vedno dvigniti dve osebi, da se preprečijo poškodbe zaradi teže izdelka.

## Opis izdelka

Ta izdelek je namizni računalnik »vse v enem«, namizni računalnik, računalnik z lahkim odjemalcem, delovna postaja ali blagajniški sistem. Lahko ima tanek zaslon, sledilno ploščico, procesor, pomnilnik RAM, VRAM, trdi disk, pogon SSD, notranje napajanje ali zunanji napajalnik. Glede na vaš model računalnika imajo izdelki nazivno vrednost 90–265 V AC, 100–240 V AC, 200–240 V AC, 220–240 V AC ali 100–127/200–240 V AC, 50–60 Hz ali 50/60 Hz, 1,5 A, 1,8 A, 2 A, 2,5 A, 3 A, 3,6 A, 4 A, 5 A, 5,2 A, 5,5 A, 6 A, 8 A, 15 A, 20 A, 6/3 A, 8/4 A, 8–4 A, 12–8 A ali 4,5–2,25 A. Nazivne vrednosti napajalnika so 100–240 V AC, 50–60 Hz, 0,5 A, 0,6 A, 0,8 A, 1 A, 1,2 A, 1,4 A, 1,5 A, 1,6 A, 1,7 A, 1,9 A, 2 A, 2,2 A, 2,25 A, 2,31 A, 2,4 A, 2,5 A, 2,7 A, 2,9 A, 3,5 A, 3,6 A ali 4 A. Če uporabljate brezžično tipkovnico, miško in RF-daljinski upravljalnik, so njihove nazivne vrednosti 1,5 V DC, 3 V DC, 3,2 V DC ali 5 V DC, 5 mA, 10 mA, 20 mA, 25 mA, 30 mA, 40 mA, 50 mA, 60 mA, 80 mA, 100 mA ali 300 mA. Za dostop do najnovejših uporabniških vodnikov ali priročnikov za svoj izdelek pojdite na <http://www.hp.com/support> in sledite navodilom na zaslonu, da najdete svoj izdelek.

#### Povratne informacije o dokumentaciji

HP stremi k zagotavljanju ustrezne in zadovoljive dokumentacije. Če nam želite pomagati izboljšati dokumentacijo, nam lahko pošljete predloge, komentarje ali napake na doc.feedback@hp.com. V sporočilu navedite tudi ime dokumenta in številko dela.

#### Hitra nastavitev

*Opomba: Konfiguracije se lahko razlikujejo.*

- **1.** Priključite miško, tipkovnico in napajalni kabel v delovno postajo (1).
- **2.** Priključite monitor v delovno postajo (2).
- **3.** Priključite napajalni kabel delovne postaje in zaslona v električno vtičnico z izmeničnim tokom (3).
- **4.** Priključite kabel Ethernet v vtič RJ-45 (omrežni) ali nastavite povezavo WLAN prek internetnega usmerjevalnika.
- **5.** Priključite druge zunanje naprave (npr. tiskalnik) v skladu z navodili, ki so priložena k napravi.

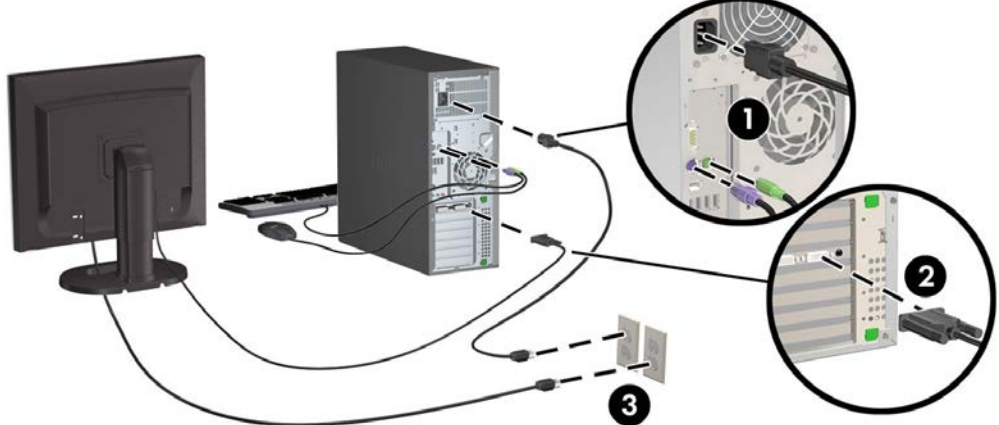

© 2007–2017 HP Development Company, L.P.

Microsoft je registrirana blagovna znamka družbe Microsoft Corporation v Združenih državah Amerike in/ali drugih državah. Linux® je registrirana blagovna znamka v lasti Linus Torvalds v ZDA in drugih državah.

Sedma izdaja: julij 2017 Printed in